モーションキャプチャ システム

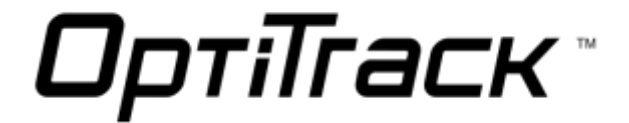

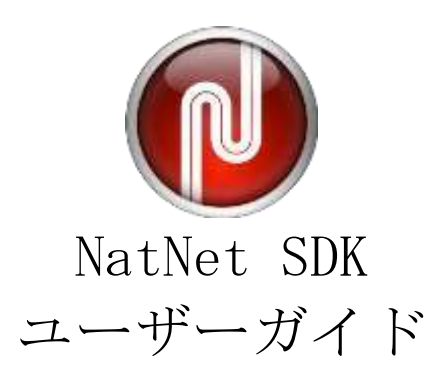

Version 2.10.0 2016年5月

## オプティトラック・ジャパン株式会社

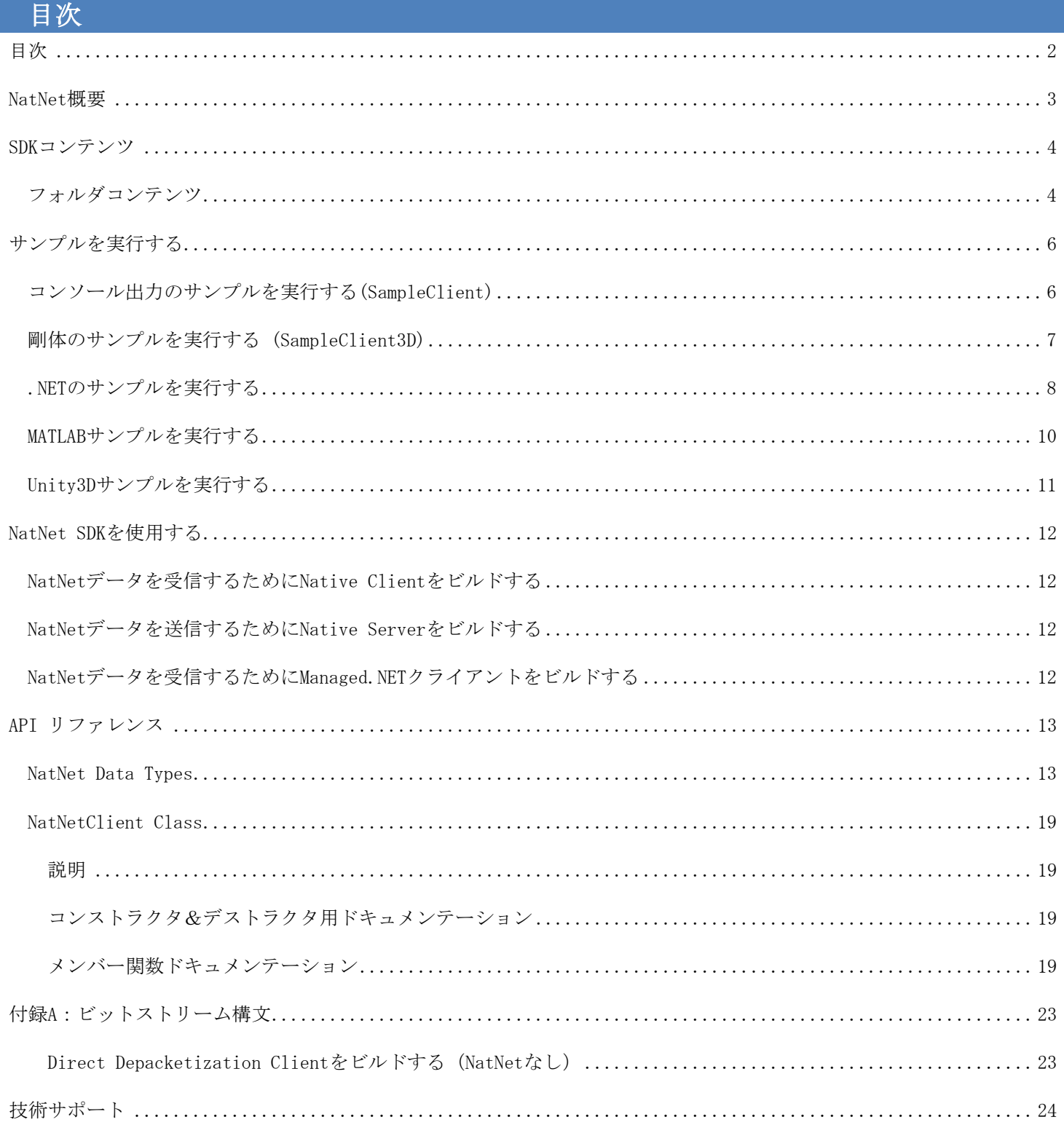

## NatNet概要

NatNet SDKは、クライアント/サーバーネットワーキング用のSDKです。ネットワーク上のNaturalPointデータの送受信 を行います。NatNetでのデータ送信では、Point-To-PointユニキャストまたはIPマルチキャスティングのいずれかに、U DPプロトコルを併用しています。

図表1: NatNetコンポーネント概要

ここで紹介する図では、典型的なNatNet設定における主要なコンポーネントの関係の概要を示しています。

マルチキャストアドレス (224.0.0.1:1001) または ユニキャストアドレス (アプリが定義したIP/ポート) NatNet "ネイティブ" クライアント UDPパケット NatNet .NET アセンブリ (NatNetML.dll) NatNet "マネージド" クライアント (VB.NET、MATLABなど) NatNetサーバーアプリ (Motive、Arena、 TrackingTools) NatNet SDK (NatNet.lib) ダイレクトデパケット化 クライアント (Unixクライアントなど)

NatNet サーバーには、2つのスレッドと2つのソケットがあり、1つはデータ送信用、1つはコマンドの送受信用となっていま す。

NatNetサーバーおよびクライアントは、同じコンピューターに設置することも、異なるコンピューターに設置すること も可能です。また、複数の NatNetクライアントを、ひとつのNatNetサーバーに接続することもできます。IPマルチキャ ストを使用するようにNatNetサーバーを構成すると、データはマルチキャストグループに1度だけ送信されます。

SDKコンテンツ

NatNet SDKは次の要素で構成されています

NatNet Library ネイティブ C++用ライブラリ(ヘッダファイル、静的ライブラリ (.lib)、動的インポートライブラ  $J$   $(.1ib/.d11))$ <sub>0</sub>

NatNet Assembly .NET対応クライアントで使用するための.NETアセンブリ (NatNetML.dll)。

NatNet Samples お客様独自のコードに素早く統合させるために設計されたサンプルプロジェクトおよび実行ファイ ル。

フォルダコンテンツ

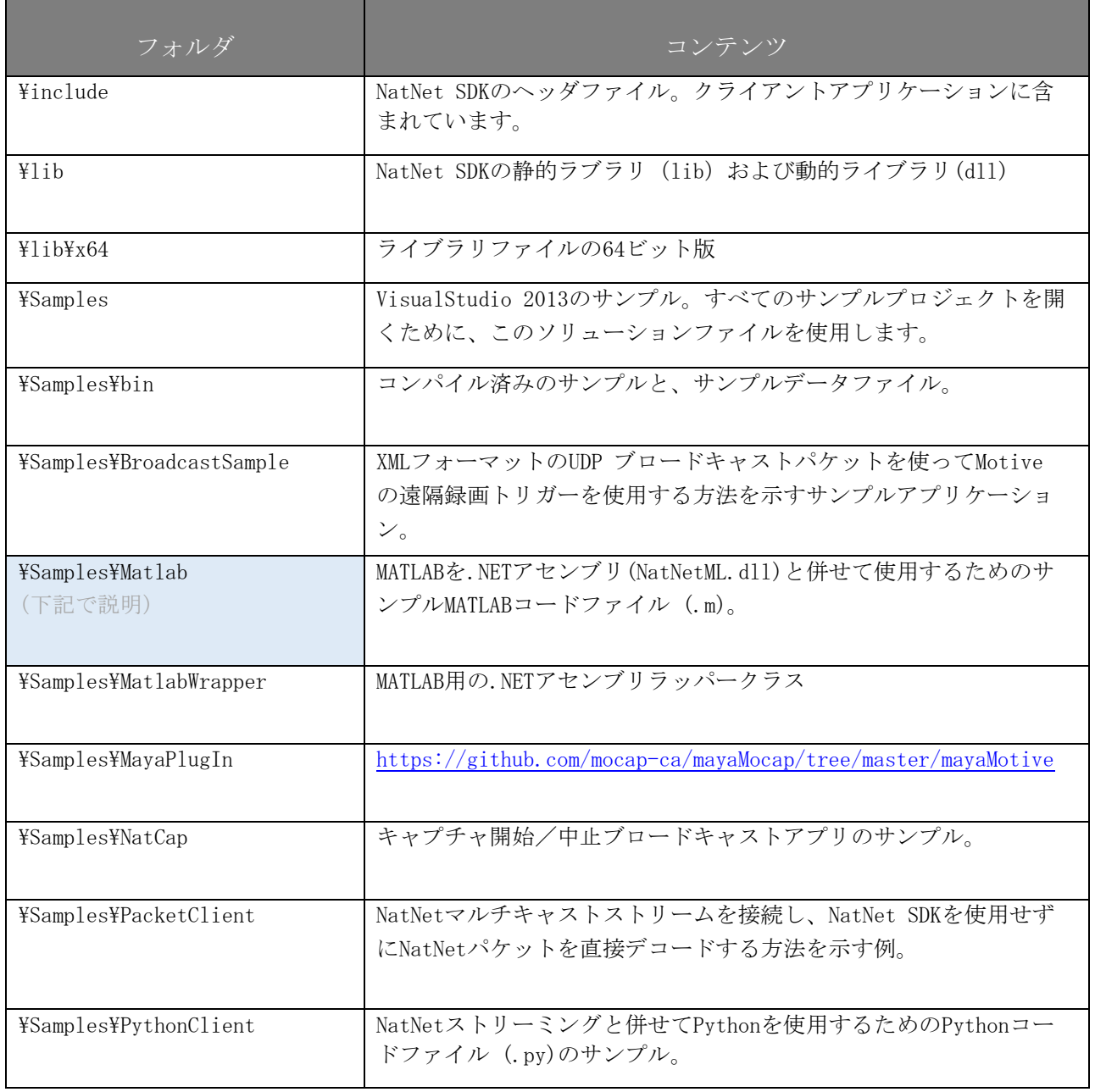

NatNet SDK ユーザーガイド

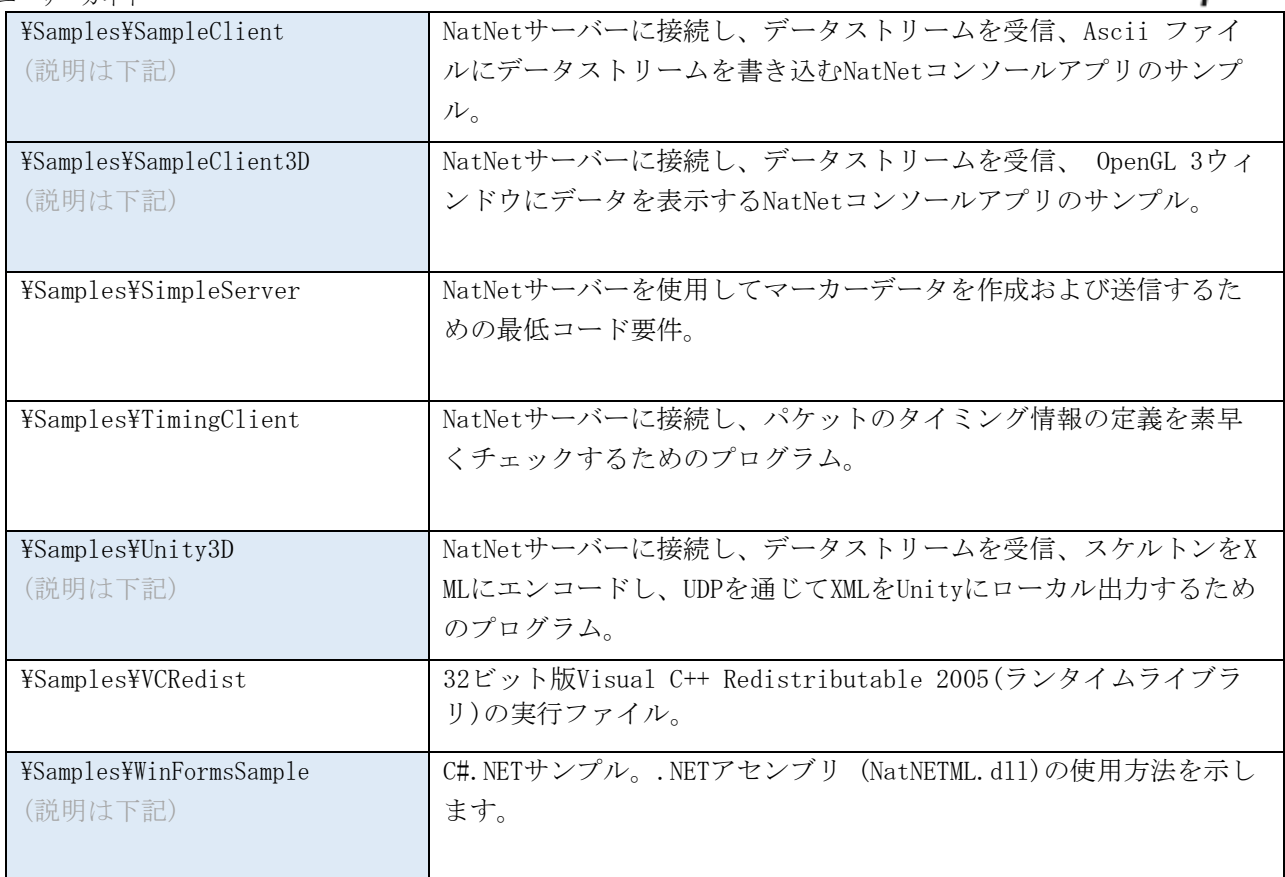

## サンプルを実行する

コンパイル済みバージョンのNatNet サンプルが¥Samples\binフォルダに収納されています。コンパイル済みバージョン はアプリケーションを素早くテストするために使用できます。各サンプルを実行するには、このセクションを参照して ください。

注意! サンプルを実行するためには、Visual C++ランタイムライブラリが必要です。サンプルを実行する際にエ ラーメッセージが表示された場合、Samples\VCRedist内のVC runtime redistributable packageをインストールしてくだ さい(Visual C++がインストールされていないコンピューターの場合)。それでもエラーメッセージが表示される場合、 Visual C++を使用してサンプルをリビルドするか、サポートセンターまでご連絡ください。

#### コンソール出力のサンプルを実行する (SampleClient)

1. OptiTrackサーバー(Motiveなど)を起動し、ストリーミングパネルよりデータのストリーミングを開始します。

2. クライアントを起動します: SampleClient.exe [IPAddress] [OutputFilename.txt]

クライアントウィンドウまたはテキストファイル内でデータストリーミングが開始されます。

### 注意

- [Parameters] はオプションです。
- IPアドレスが指定されていない場合、クライアントはサーバーが同じコンピューター上にあると仮定します(ローカル マシン)。

剛体のサンプルを実行する (SampleClient3D)

剛体サンプル (SampleClient3D)は、剛体およびスケルトンセグメントデータをOptiTrackクォータニオンフォーマット のNatNet 6DOFからオイラー角にデコードし、OpenGL 3Dビューアに表示するための方法を示します。また、FrameOfMoc apDataパケットにストリームされるIDを利用して剛体/スケルトンセグメントの名前とIDを関連づける方法を示します。

### SampleClient3D -ラベル付けされた剛体のポジションと姿勢(6DOF) データをデコードおよび表示します。

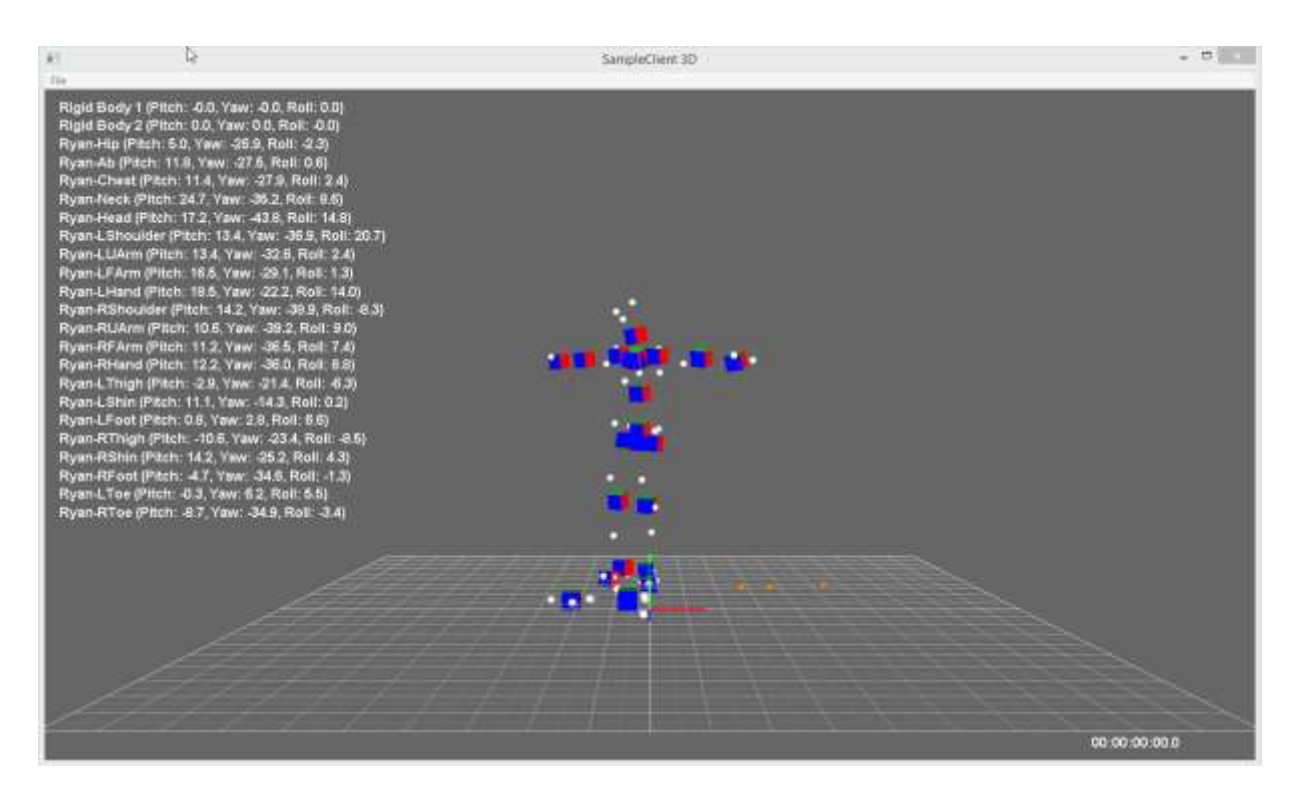

#### クライアント/サーバーが同じコンピューターに存在する場合:

- 1. [Motive] 剛体またはスケルトンの定義およびデータセットを読み込みます。
- 2. [Motive] ネットワークストリーミングを有効にします。
- ( Data Streaming Pane -> Broadcast Frame Dataを確認 )
- 3. [Motive] 剛体データのストリーミングを有効にします。
- ( 設定を確認:Stream Options -> Stream Rigid Bodies = True )
- 4. [Sample3D] File -> Connectからサーバーへ接続します。

#### クライアント/サーバーが別のコンピューターに存在する場合;

- 1. [Motive] 剛体またはスケルトンの定義およびデータセットを読み込みます。
- 2. [Motive] │ Network Interface Selection -> Local InterfaceからストリームするためのIPアドレスを設定 します。
- 3. [Motive] ネットワークストリーミングを有効にします。
- ( Data Streaming Pane -> Broadcast Frame Dataを確認 )
- 4. [Motive] 剛体データのストリーミングを有効にします。
	- ( 設定を確認:Stream Options -> Stream Rigid Bodies = True )
- 5. [Sample3D] クライアントとサーバーのIPアドレスを設定します。
- 6. [Sample3D] File -> Connectからサーバーへ接続します。
	- IP Address 使用するクライアントネットワークのIPアドレス。
	- **Server IP Address** 前述のステップ2で入力したサーバーのIPアドレス。

#### .NETのサンプルを実行する

- 1. [Motive] NatNetサーバーアプリケーション (Motiveなど) を起動します。
- 2. [Motive] サーバーアプリケーションからNatNetストリーミングを有効にします。
- 3. [WinFormTestApp] NatNetのサンプルフォルダからWinFormsサンプルアプリケーションを起動させます。
- 4. [WinFormTestApp] 必要に応じ「Local」および「Server」のIPアドレスを更新します。
- 5. [WinFormTestApp] 「Connect」ボタンをクリックし、サーバーに接続します。
- 6. [WinFormTestApp] 「GetDataDesc」ボタンをクリックし、サーバーに現在ストリーミングされてるオブジェクト の詳細記述を表示するようにリクエストします。
- 7. [WinFormTestApp] DataGridに含まれる行を選択して、グラフに値を表示します。

## .NET環境でNatNetデータを受信する

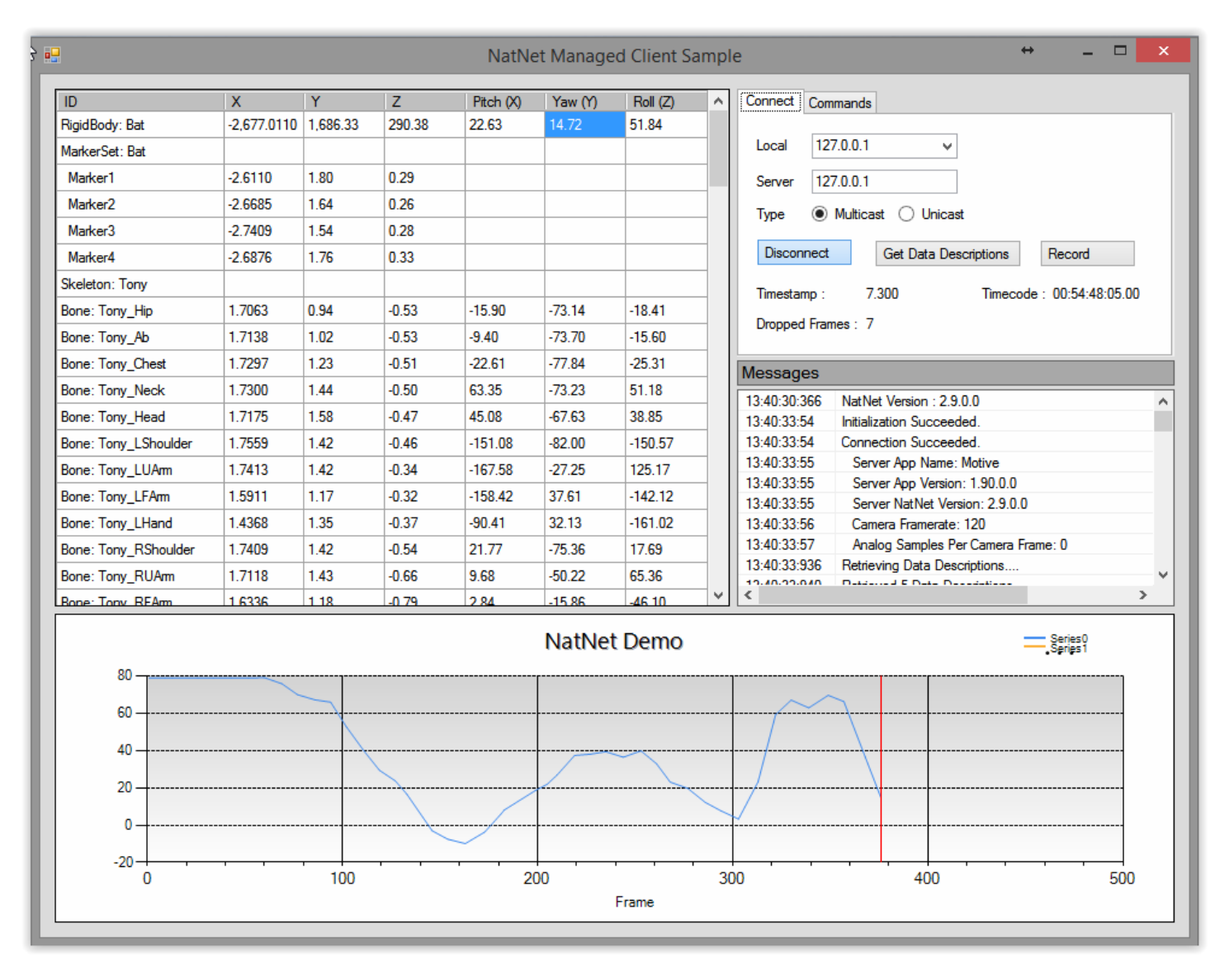

## Motiveへの遠隔コントロールコマンドを発行する

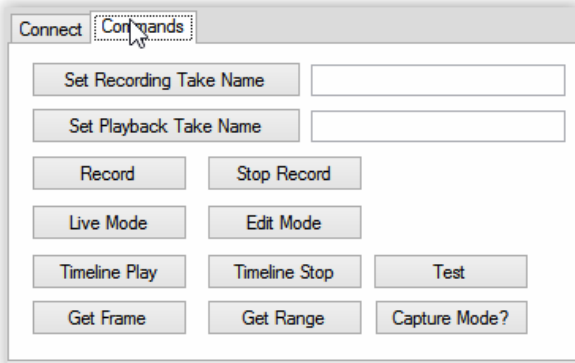

#### NatNet SDK ユーザーガイド

# ОртіТгаск

## MATLABサンプルを実行する

- 1. [Motive] NatNetサーバーアプリケーション (Motiveなど) を起動します。
- 2. [Motive] サーバーアプリケーションからNatNetストリーミングを有効にします。
- 3. [MATLAB] MATLABを起動します
- 4. [MATLAB] NatNetMatlabSample.mファイルを開きます。
- 5. [MATLAB] Editor windowからRunをクリックします。

## MotiveのモーキャプデータをMATLABでリアルタイムストリーミングする

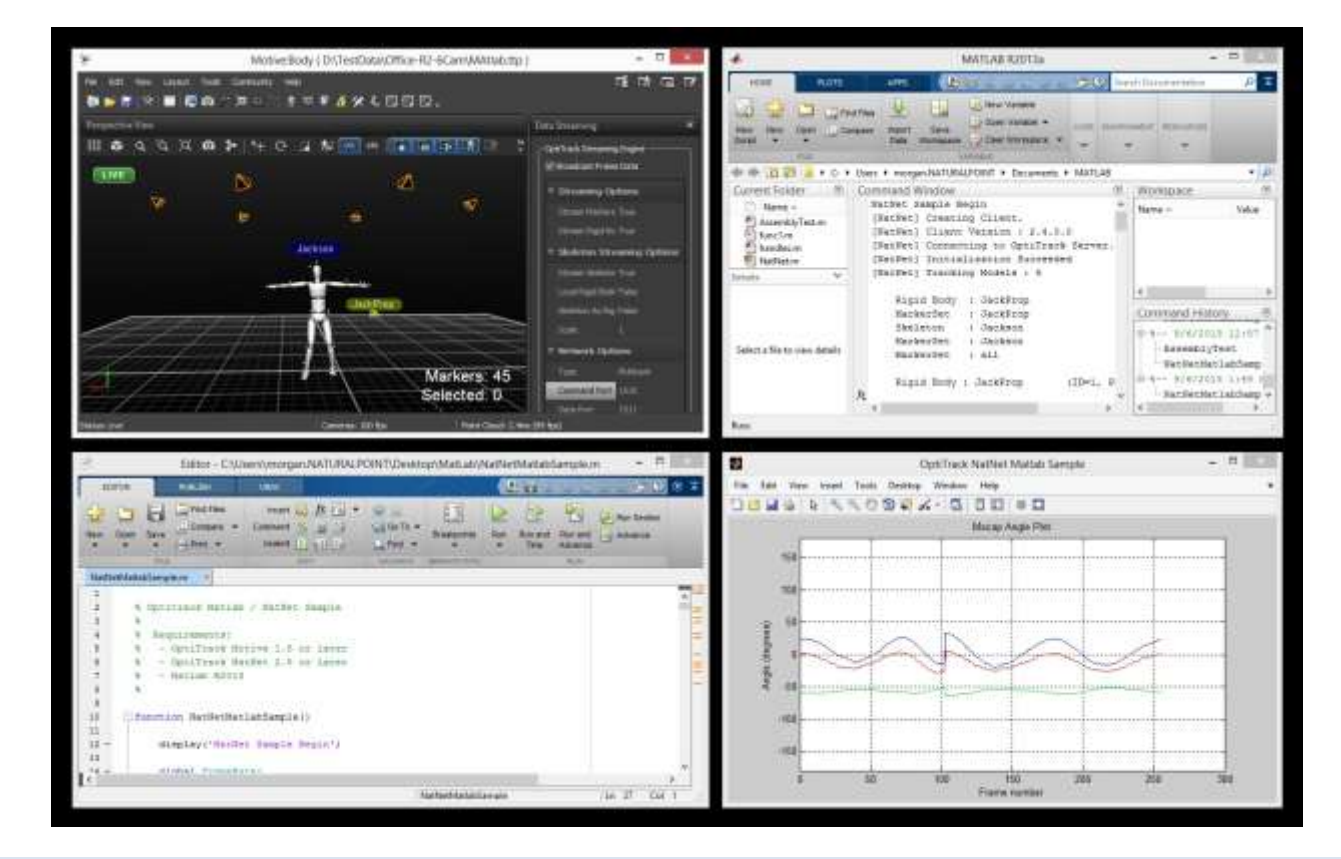

#### Unity3Dサンプルを実行する

NatNetフォルダに収納されているUnity3Dサンプルアプリケーションおよび C#スクリプトでは、UDPを通してMotiveの剛 体およびスケルトンのトラッキングデータをUnityでストリーミングする方法を示します。下記のステップでは、このサ ンプルを使用してUnityでキャラクターを動かす方法を示しています。

- 1. [Motive] Motiveを起動します。
- 2. [Motive] スケルトントラッキングデータを準備します。過去にキャプチャしたテイクを開くことも、
- トラッキングをライブで直接ストリーミングすることも可能です。
- 3. [Motive] Data Streaming paneを開き、Local Rigid Body および Stream Skeletons をTrueに設定します。
- 4. [Motive] Network Interace Local Interface.を使用し、ストリーミングネットワークのアドレスを指定します。
- 5. [Motive] サーバーアプリケーションから、ネットワークストリーミングを有効にします。
- (MotiveのData Streaming Paneで Broadcast Frame Dataにチェックを入れます)
- 6. [UnitySample] \NatNet SDK\Samples\binフォルダからUnitySample.exeを実行します。このプログラムでは、 NatNetサーバーに接続し、Motiveからトラッキングデータを受信、データをUnityに送信します。 アプリケーションがホストを見つけることに失敗した場合、Motiveに戻り、他のネットワークイン ターフェイスでのストリーミングを試みます。
- 7. [Unity] Unityを起動します。
- 8. [Unity] 新規プロジェクトを作成します。
- 9. [Unity] ¥NatNet SDK\Sample\Unity3Dフォルダに収納されているC#スクリプトまたはアセットをUnityに インポートします。
- 10. [Unity] 空のゲームオブジェクトを作成し(GameObject Create Empty) 、SlipStreamと名前を付けます。
- 11. [Unity] SlipStream.csスクリプトコンポーネントをSlipStreamオブジェクトに追加します。
- 12. [Unity] SlipStream.csコンポーネント下に、サーバーアプリケーションで定義されたStreaming Unity3D IPアドレスを入力します。
- 13. [Unity] サンプルキャラクターをUnityにインポートします。( Asset Import Package Characters)
- 14. [Unity] Project panel内のimported assetsフォルダから、キャラクターを sceneに読み込みます。 (Assets Standard Assets Characters ThirdPersonCharacters Models Ethan)
- 15. [Unity] キャラクターを選択し、inspector panelを使用して Animator classを無効にします。
- 16. [Unity] Add Componentをクリックし、LivePoseAnimator.csスクリプトをキャラクターに追加します。
- 17. [Unity] LivePoseAnimatorコンポーネントのプロパティを入力します:
	- 1. Desintation Avatar下で、動かしたいアバターを選択します(Ethan EthanAvatar)。
	- 2. Slip Stream Object下で、SlipStream.csを添付した空のオブジェクトを選択します。
		- 3. Actor下で、インポートしたいMotiveのスケルトン名を選択します。
- 18. [Unity] Objects下の設定 (SlipStreamおよびEthan) を再度確認し、プロジェクトを実行します。 すべての設定が正しい場合、Motiveのトラッキングデータを使用してEthanが動きだします。

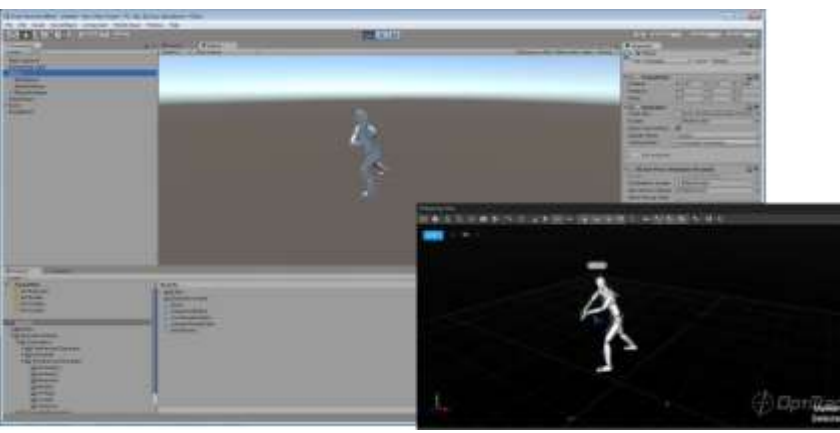

## Unity3Dでリアルタイムストリーミングを行う

## NatNet SDKを使用する

NatNetデータをアプリケーションに取り込むためには、コードサンプルを使用することが最速の方法です。通常、次の方法 を推奨しています。

- 1. 使用しているアプリケーションの開発/インターフェイス要件を特定します (マネージド、ネイティブなど)。
- 2. サンプルフォルダに収納されている対応するNatNetサンプルアプリケーションのNatNetサンプルコードを、 使用しているアプリケーションに適用させます。
- 3. 情報を追加する際は、次ページのAPIリファレンスを使用してください。

Visual Studioソリューションファイル \Samples\NatNetSamples.sln を開き、すべてのNatNetサンプルプロジェクトをビル ドします。

アプリケーションをゼロから作る場合、各アプリケーション独自の要件については次のセクションを参照してください。

NatNetデータを受信するためにNative Clientをビルドする

NatNetサーバーアプリケーション(Motiveなど)からデータを受信するために、NatNetクライアントアプリケーション/ラ イブラリをビルドするためのステップは次の通りです。

- 1. 使用しているアプリケーションのコードにSampleClientサンプルを適用します。
- 2. NatNetClient.hおよびNatNetTypes.hを含めます
- 3. NatNetLib.lib (動的) またはNatNetLibStatic.lib (静的)のどちらかをリンクします
- 4. [オプション]動的をリンクした場合、NATNETLIB\_IMPORTSを定義し、使用しているアプリケーションと併せてNatNetLib. dllを配布します。

## 注意:NatLetLibを静的にビルドする場合、必ずws2\_32.libをリンクしてください。

NatNetデータを送信するためにNative Serverをビルドする

NatNetフォーマットのデータをNatNetクライアントアプリケーションに送信/転送するために、NatNetサーバーアプリケー ション/ライブラリをビルドするステップは次の通りです。

- 1. SimpleServer (SampleServer.cpp)を、使用しているアプリケーションのコードに適用します。
- 2. NatNetServer.hおよびNatNetTypes.hを含めます。
- 3. NatNetLib.lib (動的) またはNatNetLibStatic.lib (静的)のどちらかをリンクします
- 4. [オプション]動的をリンクした場合、NATNETLIB\_IMPORTSを定義し、使用しているアプリケーションと併せてNatNetLib. dllを配布します。

## 注意:NatLetLibを静的にビルドする場合、必ずws2\_32.libにリンクしてください。

## NatNetデータを受信するためにマネージド.NETクライアントをビルドする

マネージドNatNetクライアントアプリケーションをビルドするためのステップは次の通りです。

- 1. VB.NET/C# プロジェクトの参照設定にNatNetML.dll .NETアセンブリを加えます。
- 2. これにより、使用しているコードでインテリセンスライブラリコメントと併せて NatNetMLネームスペースが使用できる ようになります。

#### 注意: .NETアプリケーションを配布する際は、必ずNatNetML.dllも併せて配布してください。

API リファレンス

NatNET APIは次のオブジェクトで構成されています:

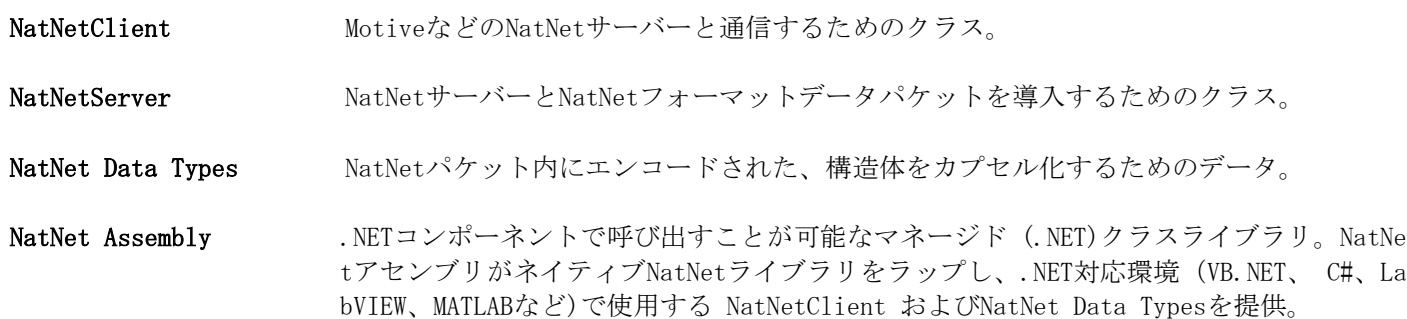

NatNet Data Types

NatNetサーバーアプリケーションは、次のタイプのモーションキャプチャデータをストリーミングします。

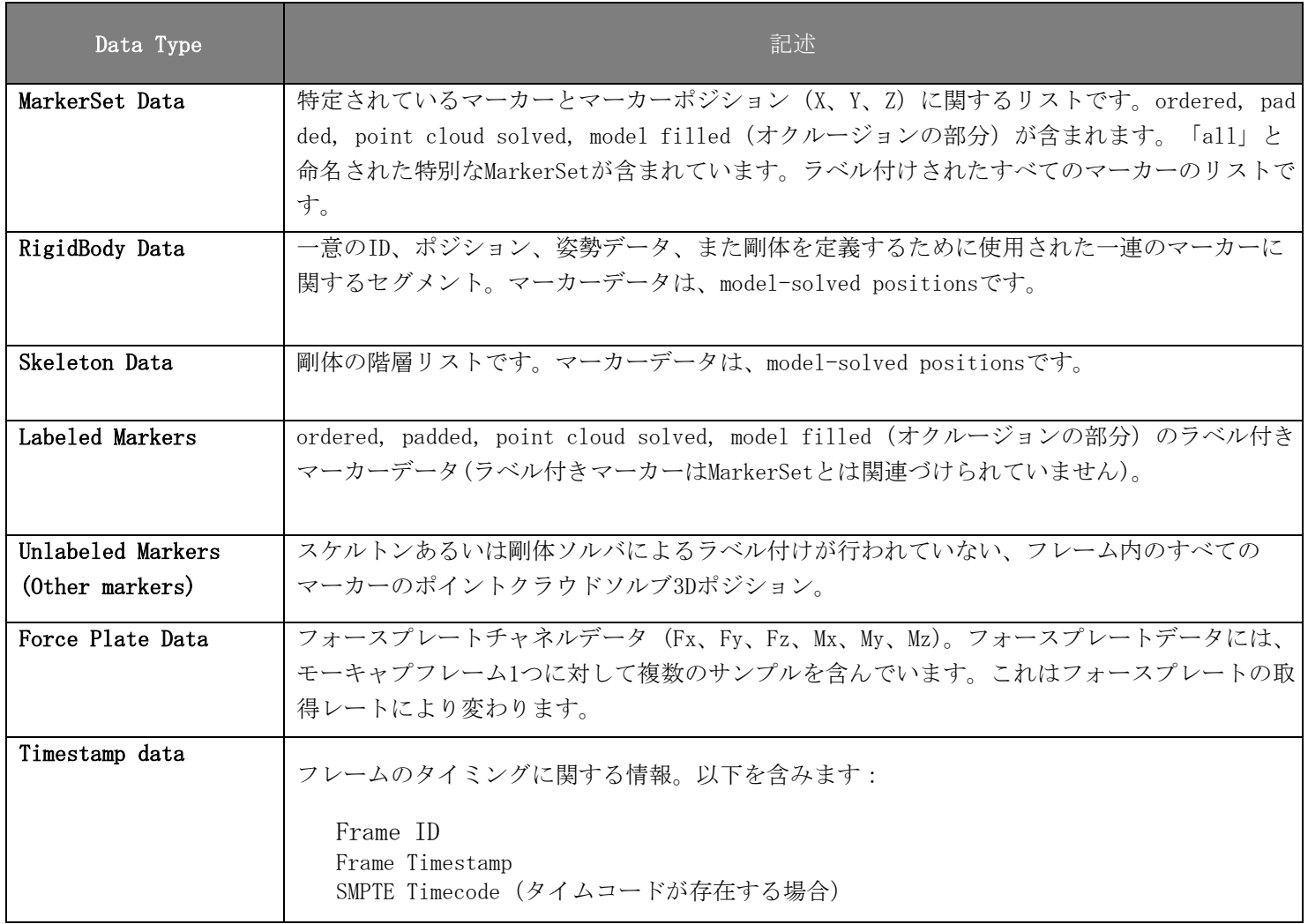

#### NatNet Data Types

NatNet SDK ユーザーガイド

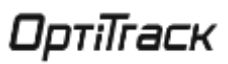

NatNetクライアントは、DataSetDescriptions構造体を使用して、事前にサーバーアプリケーションが出力しているデー タオブジェクトの内容を確認することができます。NatNetクライアントはFrameOfMocapDataを使用してサーバーから実 際のデータを受信します。どちらのパケットも、DataHandlerコールバックを通じてクライアントに配信されます。

Dataset Descriptions: このパケットには、モーションキャプチャデータセット(マーカーセット、スケルトン、 剛体)の記述が含まれています。また、このデータセット向けにモーションキャプチャデータのフレームが生成さ れます。

Frame of Mocap Data: このパケットには、Dataset Descriptionsに記述されているデータセットすべてのためのシ ングルフレームのモーションキャプチャデータが含まれています。

前述のデータセット(マーカーセット、スケルトン、剛体)に加えて、FrameOfMocapDataには、1フレーム単位の追加のート ラッキングデータが含まれています。この追加データの情報は事前に知ることができない為、DataSetDescriptions構造体に は記述されていません。

Labeled Markers: 定義済みのマーカーセットまたは剛体に関連づけられていないラベル付きマーカー。このデータ タイプは、マーカーセットまたは剛体がトラッキングアプリケーションで明示的に定義されていないにも関わらず、 ラベル付きマーカーが生成されている場合に使用されます。

Other Markers: 対象フレームにおいて、ラベル付けされていないすべての3Dポイント。

データが構造体間で重複している可能性があります。たとえば対象とするFrameOfMocapDataにおいて、LabeledMarkers 及びRigidBody Data(sRigidBodyData構造体)で同じマーカーが含まれている場合があります。このような場合、必要に 応じてクライアントコード内で修正するためにマーカーIDを参照します。

SampleClientサンプルは、データセットの記述 (Dataset Descriptions) およびデータ (Frame of Mocap Da) を取得し、そ のデータを解釈する方法を示しています。

各タイプの最新のデータ記述については、*NatNetTypes.h*ヘッダファイルまたは *NatNetML.dll*アセンブリを参照してくださ い。

#### 座標系の規約

NatNetデータストリームでは、剛体の姿勢データはクォータニオンとなります。クォータニオンは回転軸順序に非依存 ですが、右手系左手系に依存します。クォータニオンをオイラー角に分解する際は、変換させる座標系の規約を検討す ることが大切です。オイラー角の座標系規約では、次の点を考慮する必要があります。

- 回転軸の順序
- 左手座標系または右手座標系
- ●絶対軸 (Global) または相対軸 (Local)

例としては、OptiTrack Motiveソフトウェアが使用する座標系規約は、次のような 「Motive」座標系となります。

## X (ピッチ)、Y (ヨー)、Z (ロール)順序、右手座標系(RHS)、相対軸(Local)

NatNet SDKにはクォータニオンからオイラー角への変換ルーチンが含まれています。 それぞれの導入方法の詳細や使用 例は、WinFormsサンプルまたはSampleClient3Dを参照してください。

遠隔コマンドおよびコントロール

NatNetは、NatNetサーバー(Motive) およびNatNetクライアント (使用しているアプリケーション)間でコマンドとリクエ ストを送受信するためのコマンド/リクエストメカニズムを備えています。コマンド/リクエストの例として、録画の開 始/中止、撮影中のテイク名の設定、現在のフレームレートに関するクエリなどがあります。

### Motiveに対応しているコマンド/リクエスト

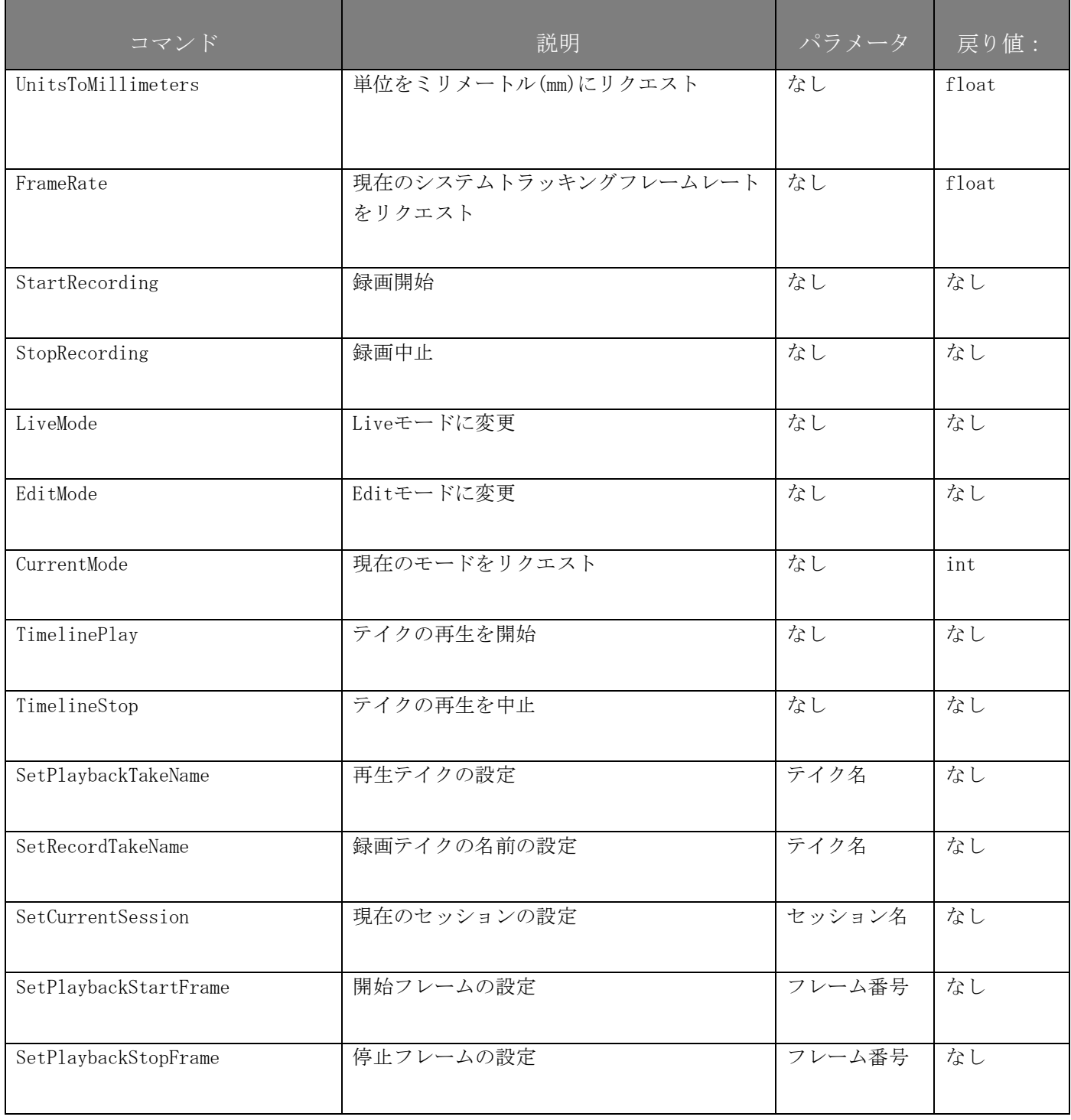

NatNet SDK ユーザーガイド

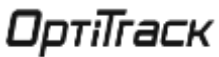

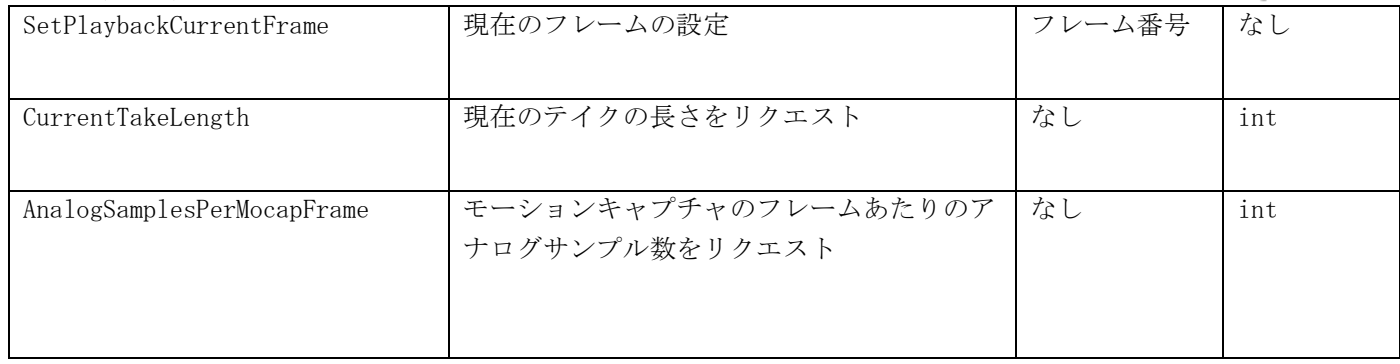

- これらのコマンドのリストおよび使用方法の全貌についてはWinFormsの例を参照してください。
- さらに詳しくはAPIレファレンスの SendMessage(…) および SendMessageAndWait(…) 関数を参照してください。

タイムコード

対応するシステムでは、NatNetデータのフレームすべてにOptiTrackタイムコードスタンプが含まれます。OptiTrackタイム コードスタンプは一般的なTVスタジオで使われるSMPTEタイムコードスタンプの拡張フォームです。

#### 注意:SMPTEタイムコードに対応するためには、OptiTrack eSyncハブが必要です。

モーションキャプチャのフレームレートは通常のSMPTEタイムコードフレームレートを超えるため、「subframe」 値をタイムコードスタンプの最後に追加する必要があります。「subframe」値は0を基準値として、フレームの間 のn番目となります:

#### 典型的なOptiTrackタイムコードの表示

(120 fps mocap data, 30-fps no-drop SMPTE timecode source )

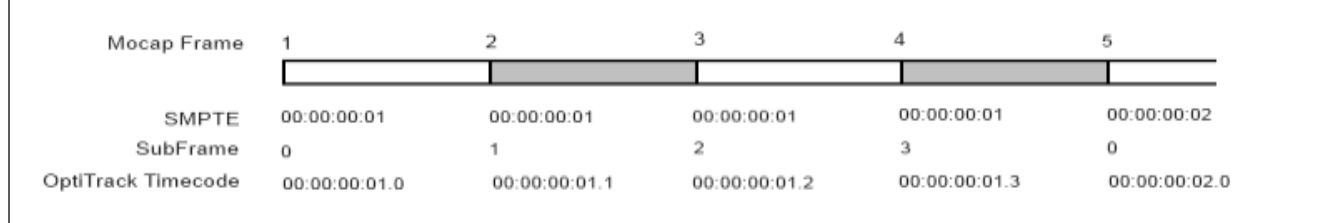

上記の例のように、一般的な120fpsモーションキャプチャセッションを、 30 fps、no-drop SMPTEタイムコードのスタ ジオ-同期ソースに同期した場合、モーションキャプチャフレームとスタジオフレームは4 :1の割合となります。追加 されたモーションキャプチャフレームは、OptiTrackタイムコードのOptiTrack SubFrame欄に表示されます。

OptiTrackタイムコードの汎用的なフォームは:

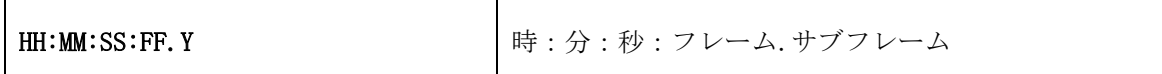

OptiTrackタイムコードが2つの符号なし整数の形式でNatNetクライアントに送信されます。

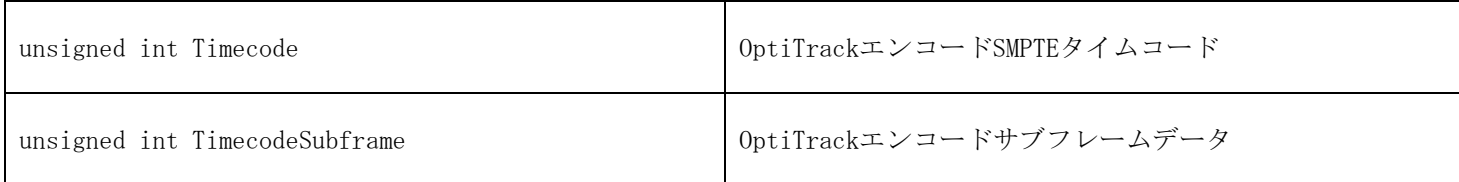

注意:FrameOfMocapData構造体では、タイムコードデータのフレームにタイムコード情報に関する2つのエント リーが含まれています。Timecodeパラメータはライブストリーミングの際とファイル再生 (編集)の際では異なっ て解釈されます。

ライブモードでは、Mocapハードウェアの設定にSMPTEタイムコードが存在する場合のみTimecodeパラメータが有効とな ります。これは、通常eSync およびタイムコードジェネレーターを使用しているケースです。Timecodeパラメータの値 が存在する場合、その値は正確にフォーマットされたSMPTEタイムコードの値となります。

編集モードでは、TimecodeパラメータはSMPTEタイムコードフォーマットに変換された現在のフレーム番号となります。

ОртіТгаск

NatNet SDKは、Timecodeパラメータを、文字列で表示するフォーマットにデコードするためのヘルパールーチンを提供 します。また、整数のタイムコードフレームの間に存在する場合があるサブフレームのデコードも行います。

Latencyは、キャプチャを行うコンピューターが各フレームに与えるタイムスタンプです。カメラ情報が有効になっている際 には、Motiveのカメラプレビュービューポートにも表示されます。ライブの際もファイルを再生する際も同様です。

タイムコードの値は、直接使用するのではなく、NatNetタイムコードユーティリティ関数を使用してデコードする必要があ ります。

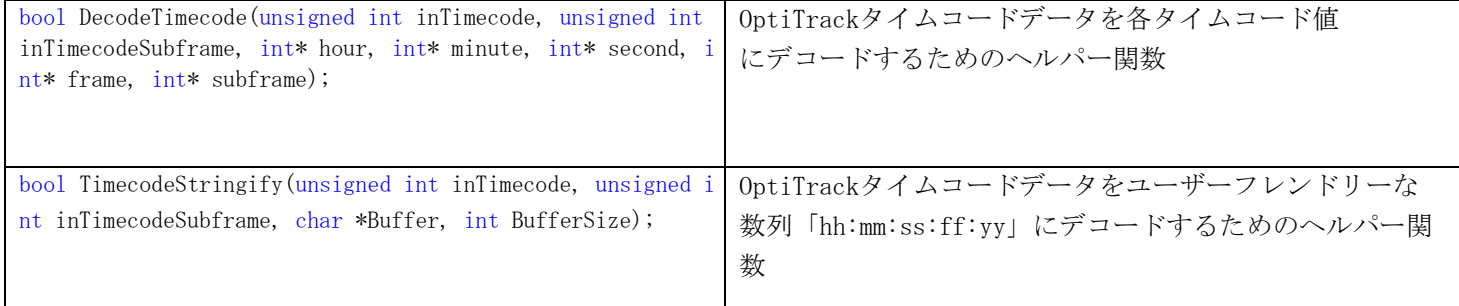

NatNetヘルパー関数を使用してタイムコードをデコードする方法の例です。(SampleClient.cppより)

// decode timecode to values int hour, minute, second, frame, subframe; bool bValid = pClient->DecodeTimecode(data->Timecode, data->TimecodeSubframe, &hour, &minute, &second, &frame, &subframe);

// decode timecode to friendly string char s  $zTimecode[128] = ""$ ; pClient->TimecodeStringify(data->Timecode, data->TimecodeSubframe, szTimecode, 128); printf("Timecod e :%s\n", szTimecode);

NatNetClient Class

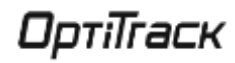

#### 説明

NatNetClientは、MotiveなどのNatNetサーバーアプリケーションを接続するための完全なC++クラスです。

コンストラクタ&デストラクタ用ドキュメンテーション

#### NatNetClient::NatNetClient ()

NatNet Clientの新しい(マルチキャスト)インスタンスを作成する。

#### NatNetClient::NatNetClient (int iConnectionType)

指定した接続プロトコルを使用してNatNet Clientの新しいインスタンスを作成する。

#### パラメータ:

iConnectionType 接続の種類 (0 = マルチキャスト、 1 = ユニキャスト)

#### NatNetClient:: "NatNetClient ()

デストラクタ

#### NatNetClient::Uninitialize()

サーバーから切断する。

#### メンバー関数ドキュメンテーション

#### int NatNetClient::GetDataDescriptions (sDataDescriptions \*\* pDataDescriptions)

サーバーアプリから、現在ストリーミングされているデータオブジェクトの記述をリクエストします。リクエスト へのレスポンスがあるかタイムアウトするまで、この呼び出しはブロックされます。

パラメータ:

pDataDescriptions データ記述の配列

戻り値:

成功:データオブジェクトの数それ以外:0

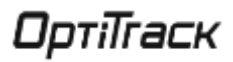

#### sFrameOfMocapData \* NatNetClient::GetLastFrameOfData ()

直近に受信したモーキャプデータのフレームを検索。

戻り値:

モーキャプデータのフレーム

#### int NatNetClient::GetServerDescription (sServerDescription \* pServerDescription)

クライアントが接続されている現在のNatNetサーバーの記述をリクエスト。リクエストへのレスポンスがあるかタ イムアウトするまで、この呼び出しはブロックされます。

パラメータ:

pServerDescription NatNetサーバーの記述

戻り値:

成功:データオブジェクトの数それ以外:0

```
int NatNetClient::Initialize (char * szLocalAddress, char * sz ServerAddress) 
int NatNetClient::Initialize (char * szLocalAddress, char * sz ServerAddress, int HostCommandPort) 
int NatNetClient::Initialize (char * szLocalAddress, char * szServerAddress, int HostComma
ndPort, int HostDataPort)
```
クライアントソケットを初期化し、指定したアドレスでNatNetサーバーを接続するように試みます。

パラメータ:

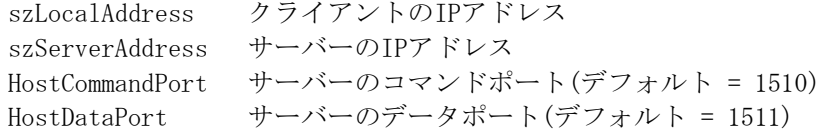

#### 戻り値:

成功した場合は0、それ以外はエラーコード

#### void NatNetClient::SetMulticastAddress (char \* szMulticast)

接続するNatNetサーバーマルチキャストグループ/アドレスを設定します。SetMulticastAddress()は必ずInitiaize (...)の前に呼ぶ必要があります。

#### パラメータ:

szMulticast マルチキャストアドレス

#### void NatNetClient::NatNetVersion (unsigned char Version[4])

クライアントが使用しているNatNetライブラリのバージョンを取得します。

#### パラメータ:

Version バージョンの種類(form: major.minor.build.revision)

#### void NatNetClient::SendMessage (char \* szCommand)

サーバーおよび戻り値にメッセージを送信します。レスポンスはインバンド方式となります。

```
パラメータ:
```
szCommand アプリケーションが定義するメッセージ列

#### int NatNetClient::SendMessageAndWait (char \* szCommand, int tries, int timeout, void \*\* Response, int \* pnBytes)

アプリケーションが定義したメッセージをNatNetサーバーに送信し、レスポンスを待ちます。

#### パラメータ:

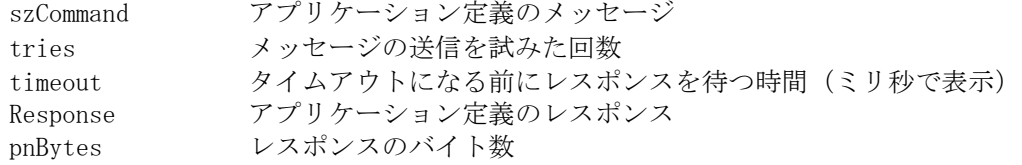

戻り値:

成功した場合は0、それ以外はエラーコード

int NatNetClient::SendMessageAndWait (char \* szCommand, void \*\* Response, int \* pnBytes) アプリケーションが定義したメッセージをNatNetサーバーに送信し、レスポンスを待ちます。

#### パラメータ

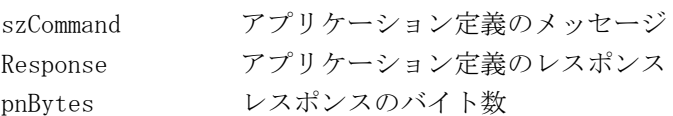

#### 戻り値:

成功した場合は0、それ以外はエラーコード

## int NatNetClient::SetDataCallback(void (\*CallbackFunction)(sFrameOfMocapData \*FrameOfData, void\* pUserDat a), void\* pUserData /\*=NULL\*/)

NatNetフレームデリバリ用のデータコールバック関数を設定。この関数は、NatNetがインバンドデータ(データフ レームなど)を受信した際に呼び出されます。

#### パラメータ

CallbackFunction コールバック関数 pUserData ユーザーが定義するデータ

#### 戻り値:

```
成功した場合は0、それ以外はエラーコード
```
## void NatNetClient::SetVerbosityLevel (int iLevel)

NatNet内部メッセージのメッセージレポートレベルを設定します。

#### パラメータ

iLevel ア長レベル (NatNetTypes.h内のVerbosity levelを参照)

## int NatNetClient::Uninitialize ()

現在のNatNetサーバーから切断。

## 戻り値:

成功した場合は0、それ以外はエラーコード

## 付録A:ビットストリーム構文

最新のビットストリーム構文を提供するために、NatNet SDKは、テストが容易な作業用デパッケージ化サンプルを 有しています。これにより、NatNetクライアントライブラリを使用せずに直接NatNet Packetsをデコードします。

## 注意:パッケージを直接デコードすることは推奨していません。ビットストリームパケット構文は変更される場合があ り、最新のNatNet Packetsライブラリ向けにリビルドするためのアプリケーションが必要です。NatNetライブラリが使 用できない場合にのみ、NatNet Packetsを直接デコードします。

NatNetクライアントライブラリを使用すると、クライアントアプリケーションを将来のビットストリーム構文の変更から保 護することが可能です。

Direct Depacketization Clientをビルドする(NatNetなし)

NatNetクライアントライブラリが使用できない場合(Unixなどの未対応プラットフォーム等)にNatNetデータストリー ムを受信したい際は、NatNet直接をデパケット化するためのテンプレートとしてPacketClientサンプルを使用できます。

1. 使用しているアプリケーションのコードにPacketClientサンプルを適用します。 2. NatNetビットストリーム構文にリビジョンがある際には、コードを定期的に更新してください。

オプティトラック・ジャパンのWebサイトでは、ユーザーの皆さまに向け、 「サポート」ページを用意しております。 NatNet SDKの最新版のダウンロード等が可能です。

<https://www.optitrack.co.jp/support.html>

お問い合わせ

## オプティトラック・ジャパン株式会社

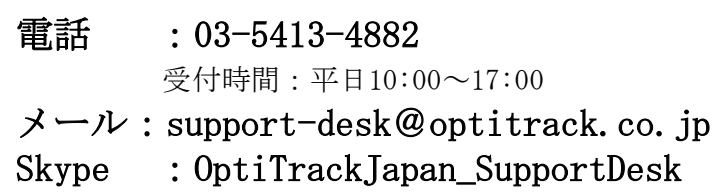

受付時間:平日10:00~17:00(要予約)